#### **LIFEBOOK WAA/S B6FH-A943-01-00**

# 箱の中身を確認してください

このたびは、弊社の製品をお買い求めいただき、誠にありがとうございます。 お使いになる前に、必ず本紙をご覧になり添付品を確認してください。また、本紙には、添付の□『取扱説明書』 の読み替えについても記載されています。マニュアルと一緒に大切に保管してください。

## 添付品について

※ 次の添付品の他に、注意書きの紙、カタログ、パンフレットなどが入っている場合があります。

- □ パソコン本体
- □ 保証書
- □ 箱の中身を確認してください(本紙)
- □ 取扱説明書(冊子)
- □ ACアダプタ

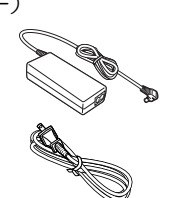

□ 電源ケーブル

 $\overline{a}$ 

□ USBマウス (レーザー式) ※1

□ Office Home & Business Premiumのプロダクトキーカード[注] ※2 □ Office Personal Premiumのプロダクトキーカード[注] ※3 □ マカフィー リブセーフ セットアップガイド ※4

- ※1「マウス」を選択した場合
- ※2 「Office Home & Business Premium」を 選択した場合
- ※3 「Office Personal Premium」を選択した 場合
- ※4「マカフィー リブセーフ 12ヶ月版」、 または「マカフィー リブセーフ 36ヶ 月版」を選択した場合

#### 注:Office搭載機種をご購入のお客様へ

Officeをお使いになるには、プロダクトキーが必 要です。プロダクトキーは、プロダクトキーカー ドに記載されています。プロダクトキーカードを、 絶対に紛失しないよう大切に保管してください。 (Officeのプロダクトキーは、インストールやリカ バリを行うときに必要になります。)

# 『取扱説明書』の読み替えについて

添付の← 『取扱説明書』は、本紙の次ページ以降の説明に従って読み替えてご利用ください。また、読み替え対 象には、パソコンの準備やセットアップの記載も含まれます。このパソコンの準備やセットアップをするとき は、自『取扱説明書』と本紙をあわせてご覧になり、操作を進めてください。

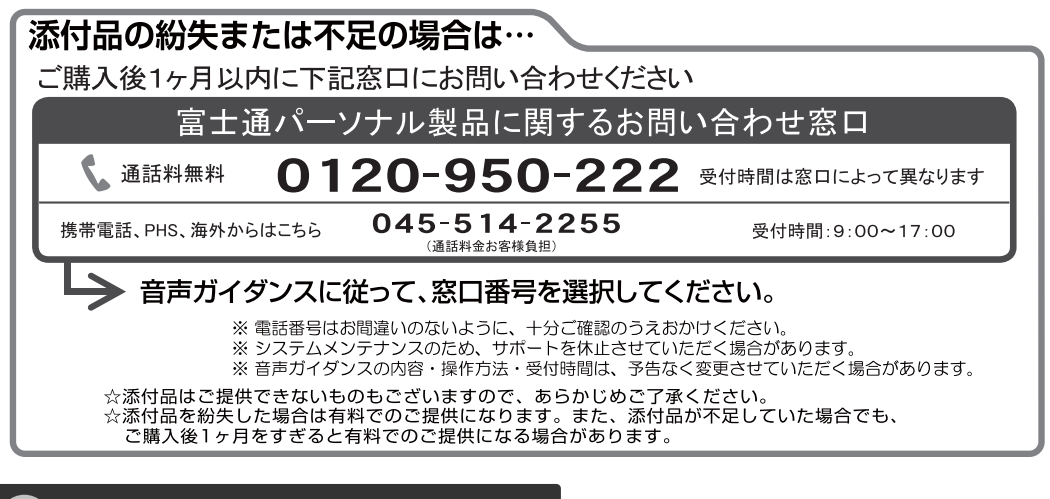

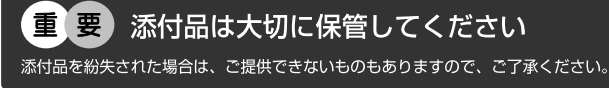

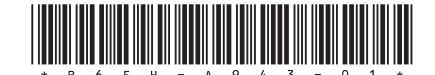

#### 機種名(品名)および搭載機能に関する記載は、次のように読み替えてください。

#### ■機種名(品名)について

このパソコンの機種名(品名)は、「**LIFEBOOK WAA/S**」です。 添付のマニュアルなどでは、「**LIFEBOOK WA2/S**」に関する記載をお読みください。

#### ■ 搭載機能について

このパソコンには、次の機能やアプリが搭載されていません。

添付のマニュアルなどでは、次の機能やアプリに関する記載を読み飛ばしてください。

・ ワイヤレスマウス

- ・ PointGrab ハンドジェスチャーコントロール for FUJITSU  $\cdot$  DTS UltraPC  $\mathbb{I}$  Plus<sup>TM</sup>
- ・ ダイレクト・メモリースロット ・ タッチ機能

・ My Cloud

- ・ Corel® Digital Studio for FUJITSU
- ・ DigiBook® Browser for FUJITSU
- ・ Sense YOU Technology 設定

#### 次の項目は、本紙に記載のとおりに読み替えてください。

#### ■「このパソコンをお使いになる前に」

・ IEEE802.11a/b/g/n準拠の無線LANを選択した場合、「Bluetooth® ワイヤレステクノロジーについて」の 項目は、次のように読み替えてください。

#### **Bluetooth®** ワイヤレステクノロジーについて

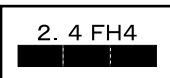

- ・上記表示の2.4GHz帯を使用している無線設備は、全帯域を使用し、かつ移動体識別装置の帯域を回避不可です。変調方式として FHSS変調方式を採用しており、与干渉距離は40mです。
- ・本製品の使用周波数帯では、電子レンジ等の産業・科学・医療用機器のほか工場の製造ライン等で使用されている移動体識別用 の構内無線局(免許を要する無線局)および特定小電力無線局(免許を要しない無線局)が運用されています。
	- (1)本製品を使用する前に、近くで移動体識別用の構内無線局および特定小電力無線局が運用されていないことを確認してください。 (2)万一、本製品から移動体識別用の構内無線局に対して電波干渉の事例が発生した場合には、速やかに電波の発射を停止した上、
	- 下記の連絡先にご連絡頂き、混信回避のための処置等(例えば、パーティションの設置など)についてご相談してください。 (3)その他、本製品から移動体識別用の特定小電力無線局に対して電波干渉の事例が発生した場合など何かお困りのことが起 きたときは、次の連絡先へお問い合わせください。
		- 連絡先:「富士通パーソナル製品に関するお問い合わせ窓口」
- ・本製品は、日本国内での無線規格に準拠し、認定を取得しています。日本国内でのみお使いいただけます。また、海外でご使用 になると罰せられることがあります。
- ・パソコン本体と通信相手の機器との推奨する最大通信距離は、見通し半径10m以内(出力Class2の最大値)です。 ただし、Bluetoothワイヤレステクノロジーの特性上、ご利用になる建物の構造・材質、障害物、ソフトウェア、設置状況、電波状況 等の使用環境により通信距離は異なります。また、通信速度の低下や通信不能となる場合もありますのであらかじめご了承ください。 ・航空機内の使用は、事前に各航空会社へご確認ください。
- ・次の項目は、このパソコンには該当しません。読み飛ばしてください。

本装置は、VCCI自主規制措置運用規程に基づく技術基準に適合したマークを画面に表示することができます。 表示の操作方法は、「認定および準拠について」(→P.15)をご覧ください。

本装置は、電波法ならびに電気通信事業法に基づく技術基準に適合し、技適マーク(全)を画面に表示することができます。 表示の操作方法は、「認定および準拠について」(→P.15)をご覧ください。

#### ■「取り扱い上のご注意」

・「使用上のお願い」の「■液晶ディスプレイの取り扱い上の注意」の次の項目は、このパソコンには該当 しません。読み飛ばしてください。

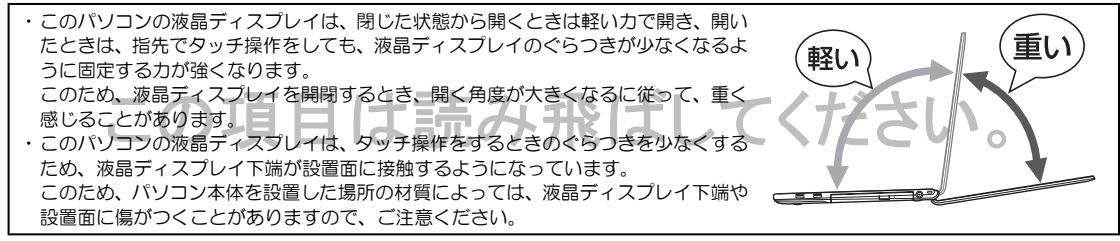

・「認定および準拠について」の項目は、このパソコンには該当しません。読み飛ばしてください。

#### ■「各部の名称について」

イラストは、次のように読み替えてください。

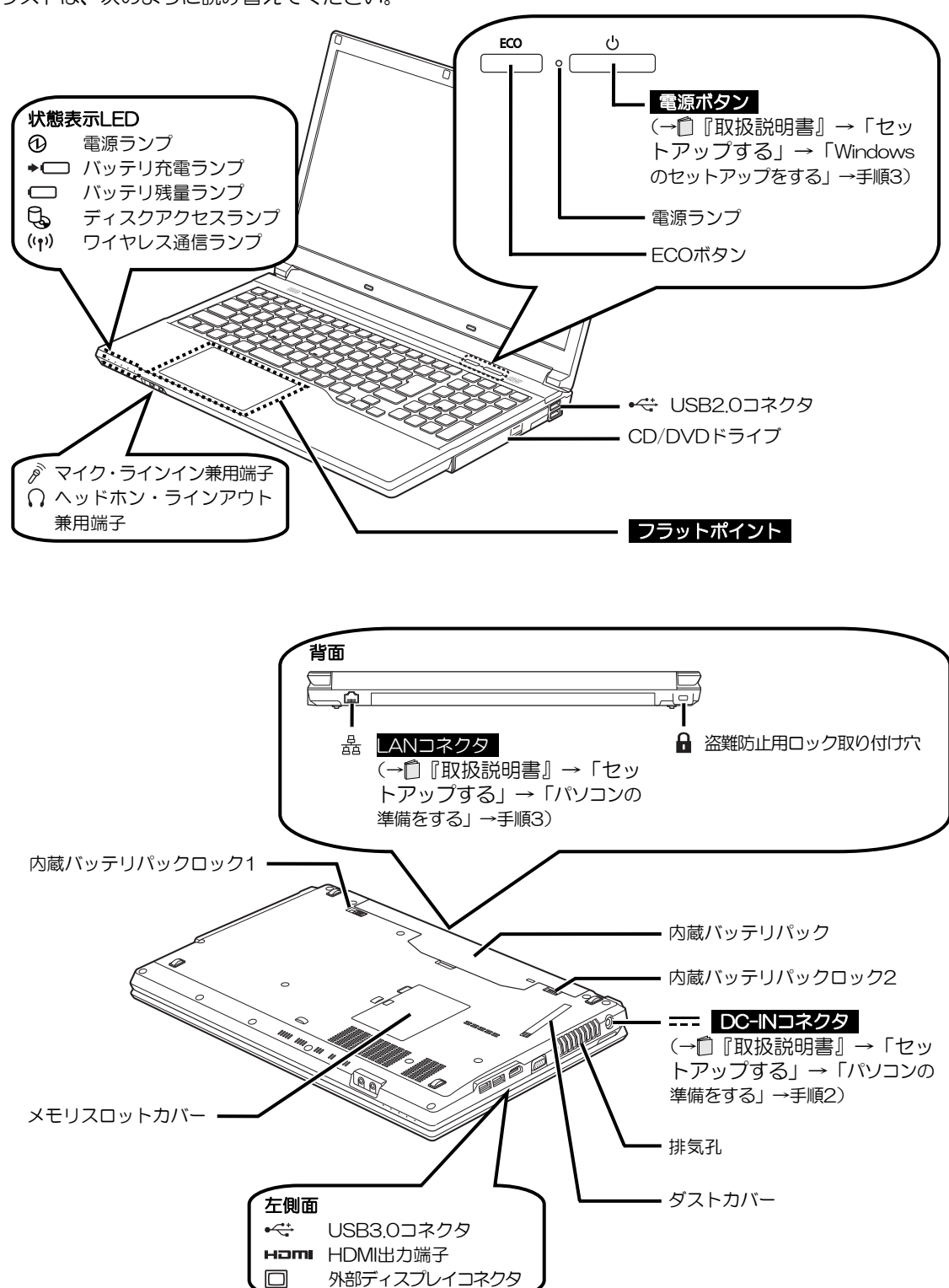

(このイラストは下面から見たものです)

#### 「セットアップする」→「パソコンの準備をする」

このパソコンには、ワイヤレスマウスは添付されていません。手順1は読み飛ばしてください。

#### 「セットアップする」→「**Windows**のセットアップをする」

- ・このパソコンには、ワイヤレスマウスは添付されていません。手順4は読み飛ばしてください。
- ・手順19は、次のように読み替えてください。
	- **19** OneDriveの説明が表示された場合は、「次へ」をクリックします。 画面が何度か変化します。デスクトップ画面が表示されるまでお待ちください。

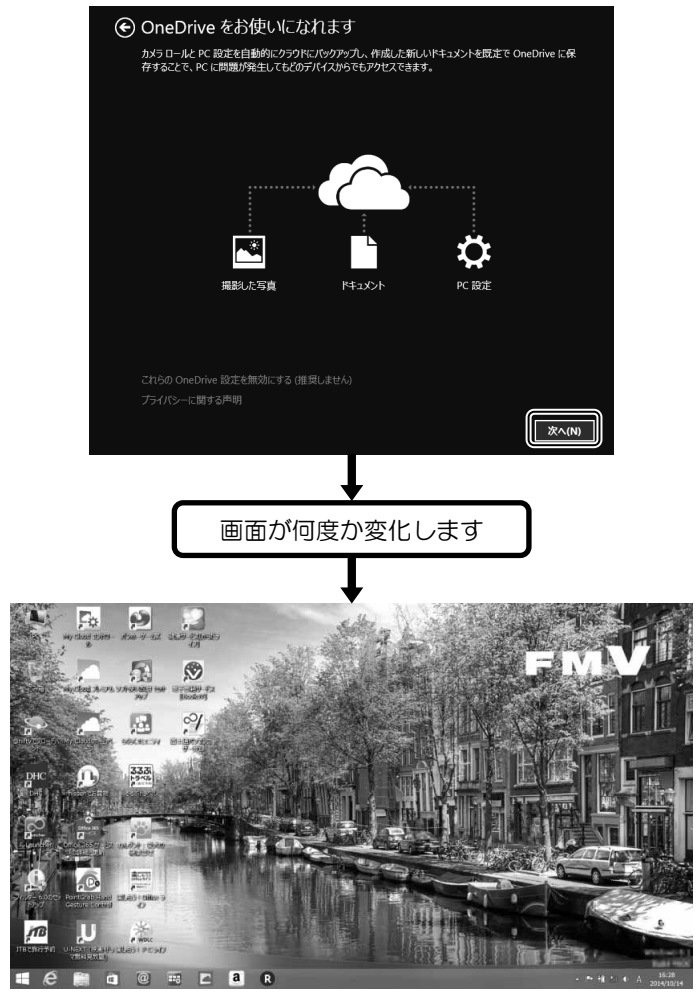

(デスクトップ画面)

デスクトップ画面が表示されたら、 [4] を押して、スタート画面を表示します。これ以降は、 自『取扱説明書』に従って操作を続けてください。

#### 「セットアップする」→「パソコンを快適にお使いいただくための準備をする」→ 「「富士通アドバイザー」の準備をする」

手順4は、次のように読み替えてください。

4 デスクトップ画面が表示されたら、 **■ を押して、スタート画面を表示** した後、スタート画面の「富士通アドバイザー」をクリックします。

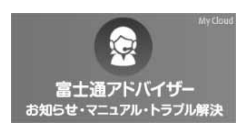

#### ■「困ったときは」→「よくあるトラブルと解決方法」

このパソコンには、サポート(SUPPORT)ボタンは搭載されていません。サポート(SUPPORT)ボタンに 触れて起動メニューを表示する手順は、次のように読み替えてください。

||[12]を押しながら、パソコンの電源ボタンを押し、短いビープ音が鳴ったら、 ||[12]から指を離します。 起動メニューが表示されます。

#### ■「仕様一覧」→「パソコン本体の主な仕様」

この項目の一覧および注記は、次のように読み替えてください。

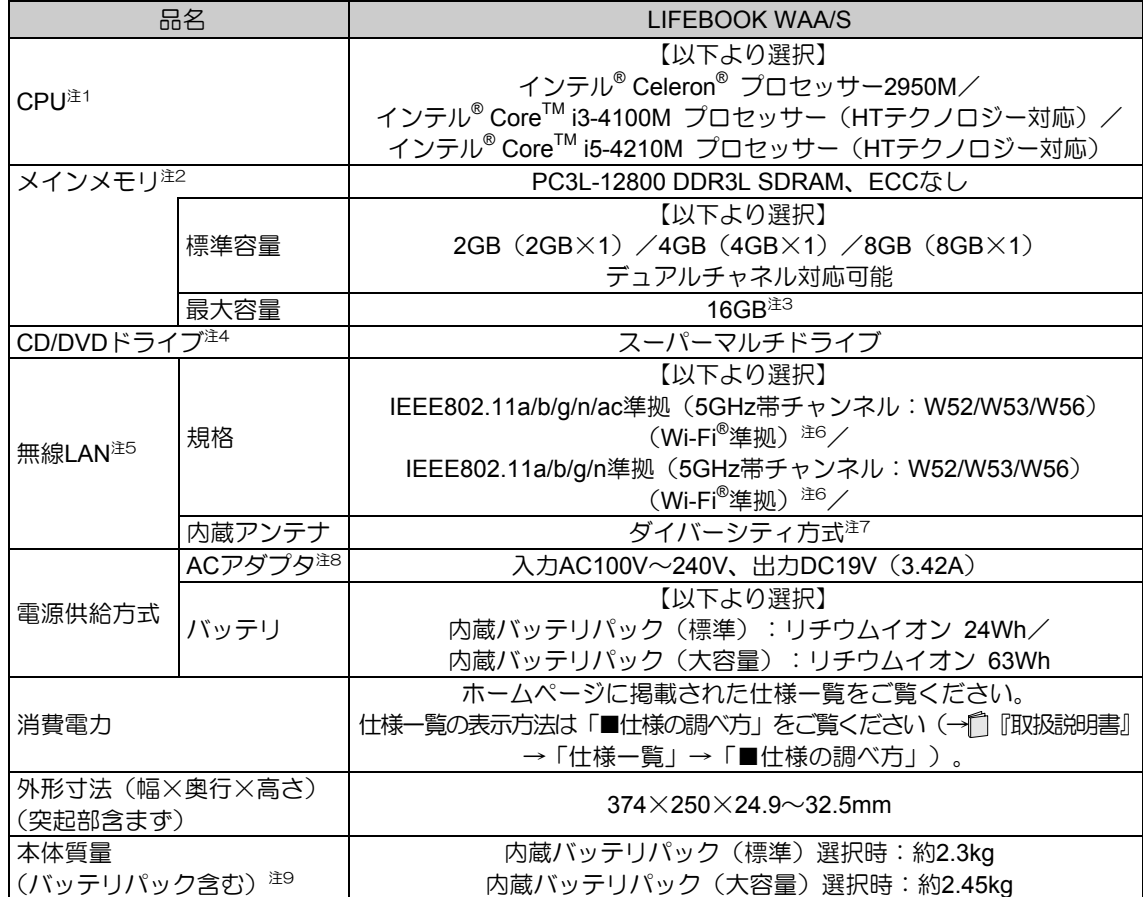

注1: ソフトウェアによってはCPU名表記が異なることがあります。

注2: ご購入時の組み合わせ、およびメモリの増設や交換時に取り付けるメモリの容量の組み合わせによってはシングル チャネルで動作します。

注3: 装置構成によっては、最大メモリ容量にするために、メモリスロットにあらかじめ搭載済みのメモリを取り外して、 別売の増設メモリを取り付ける必要があります。

注4: 読み出し、書き込み速度については、ホームページに掲載された仕様一覧をご覧ください。仕様一覧の表示方法は 「■仕様の調べ方」をご覧ください(→■ 『取扱説明書』→「仕様一覧」→「■仕様の調べ方」)。

注5: 無線LANの仕様については、20『取扱説明書く詳細版>』の「無線LAN」をご覧ください。

注6: Wi-Fi®準拠とは、無線LANの相互接続性を保証する団体「Wi-Fi Alliance®」の相互接続性テストに合格しているこ とを示します。

注7: IEEE802.11n準拠、IEEE802.11ac準拠を使用したときは、MIMO方式にもなります。

- 注8: 標準添付されている電源ケーブルは AC100V (国内専用品) 用です。また、矩形波が出力される機器 (UPS (無停電電源装置)や車載用 AC 電源など)に接続されると、故障する場合があります。
- 注9: 各製品で質量が異なる場合があります。

### Memo

### Memo

インテル、Intel、インテルCore、Celeronは、アメリカ合衆国およびその他の国におけるIntel Corporationまたはその子会 社の商標または登録商標です。

CorelはCorel Corporationおよびその関連会社の商標または登録商標です。

McAfee、マカフィーは、米国法人McAfee,Inc.またはその関係会社の米国またはその他の国における登録商標または商標 です。

デジブックは株式会社トリワークスの登録商標です。

Manufactured under license from DTS Licensing Limited. DTS, the Symbol, & DTS and the Symbol together are registered trademarks, and DTS UltraPC II Plus is a trademark, of DTS (BVI) Limited (in Hong Kong and China) and DTS, Inc. (outside of Hong Kong and China). © DTS, Inc. All Rights Reserved. **School** 

UltraPC II Plus HDMI、HDMIロゴ、およびHigh-Definition Multimedia Interfaceは、HDMI Licensing LLCの商標または登録商標です。 Bluetooth® は、Bluetooth SIGの商標であり、富士通へライセンスされています。 その他の各製品名は、各社の商標、または登録商標です。 その他の各製品は、各社の著作物です。 その他のすべての商標は、それぞれの所有者に帰属します。

Copyright FUJITSU LIMITED 2014 ○ア 1410-1